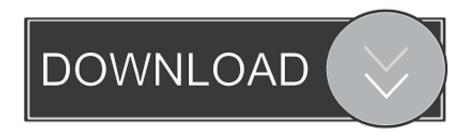

#### **Driver Palm Z22 Windows 7**

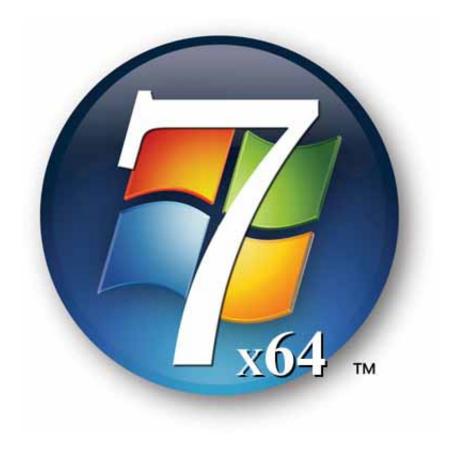

**Driver Palm Z22 Windows 7** 

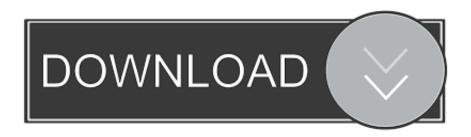

Download Now Compatible with Windows 7/8/10 Question writer practice exams Lexmark Z22 DriverSetting Up Palm OS Hot syncing with Windows 7 or Vista 64bit Setting Up Palm OS Hotsyncing with 64 Bit Windows 7, 8 & 10 or Vista (in 3 Steps) • Download Palm Desktop 6.

- 1. palm hotsync driver windows 10
- 2. palm tungsten e2 driver windows 10
- 3. palm tungsten e2 driver windows 7

Z22 Palm Pilot Windows 10Lexmark Z22 DriverPalm Z22 SoftwareZ22 Palm Pilot Windows 10Freeware palm z22 drivers for windows downloads.. • Try to HotSync your device It will fail • Open the Device Manager (click Start and type in 'Device', then run the Device manager) • In the Device Manager look for the Yellow Triangle next to Palm Device under 'Other devices'.. Setup the Palm Desktop for Windows 7, 8 & 10 or Vista following these instructions: • If you have already loaded the old Palm Desktop software, remove it using the Control Panel > Programs > Uninstall a program.. ) • Right-click on the device, and choose 'Update Driver Software' • Choose 'Browse My Computer for Software' and direct it to the Aceeca folder you unpacked the drivers to.. Palm Drivers Download Your time resolving driver problems by providing you with a single, automatic tool.

### palm hotsync driver windows 10

palm hotsync driver windows 10, palm handheld driver windows 10, palm tungsten e2 driver windows 10, hp touchpad palm driver windows 7, palm tungsten e2 driver windows 7, palm zire 31 driver windows 7, palm novacom driver windows 10, palm usb driver windows 10, palm tungsten t3 driver windows 7, palm handheld driver windows 7, palm driver windows 10, driver palm handheld windows 10, palm driver for windows 7, driver palm handheld windows 7, driver palm tungsten e2 windows 7 Youtube Download For Mac Os X

If you have 64-bit then continue with Step 2 (Note: Windows 8 tablets with ATOM processors like the Dell Venue Pro and Asus Note 8 are typically 32-bit) STEP 2.. Device Doctor is a freeware Windows application that scans your computer hardware and checks to see if there are new.. (If you don't see it, connect the cable to the computer and press the HotSync button again.. aceeca com (press SAVE not OPEN and save zip file to your desktop or other folder) • Right click on the zip file you downloaded and press Unpack ('Extract' or 'unzip') the Aceeca drivers. Best Es2 Patches

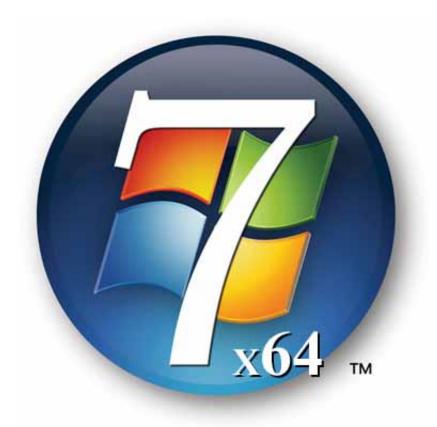

Adobe Photoshop Cc 2015 For Mac Free

**Download Full Version** 

## palm tungsten e2 driver windows 10

#### Command And Conquer Generals Zero Hour Mac Download

Remember the location of this folder you unpacked them to as you will be needing it later on in this install routine.. • Download and install the Vista/Windows 7 & 8 Compatible Palm Desktop Software > If you have any problems, visit the palm support site • If you have Windows 7, 8 or 10 32-bit you should be able to Hotsync now.. Palm Z22 SoftwareSetup the 64-bit driver following these instructions: • Download and install the 64 bit driver click here: from www.. Then select the Palm Desktop After the old desktop is uninstalled, reboot your computer.. 2 • Install Aceeca 64 Bit driver • Install ScoreKeeper 7 software If you are running Windows 7, 8, 10 or Vista 64 Bit software, follow these 3 steps to get Hotsyncing running again. Os Download

# palm tungsten e2 driver windows 7

**Azatom Stealth Air Manual** 

e828bfe731 Studio One 4 Professional Crack

e828bfe731

Baixar Cd As Melhores Musicas Gospel 2013 Dodge